## **Индивидуальный предприниматель** Селендеева О.Н.

**УТВЕРЖДАЮ**

**Индивидуальный предприниматель** 

**\_\_\_\_\_\_\_\_\_\_\_\_\_\_\_\_\_\_\_\_\_\_\_/Селендеева О.Н.//**

# **ДОПОЛНИТЕЛЬНАЯ ОБЩЕОБРАЗОВАТЕЛЬНАЯ ПРОГРАММА ДОПОЛНИТЕЛЬНАЯ ОБЩЕРАЗВИВАЮЩАЯ ПРОГРАММА «Digital Art: рисование на планшете»**

**Москва, 2022** 

 $\setminus$ 

## **Оглавление**

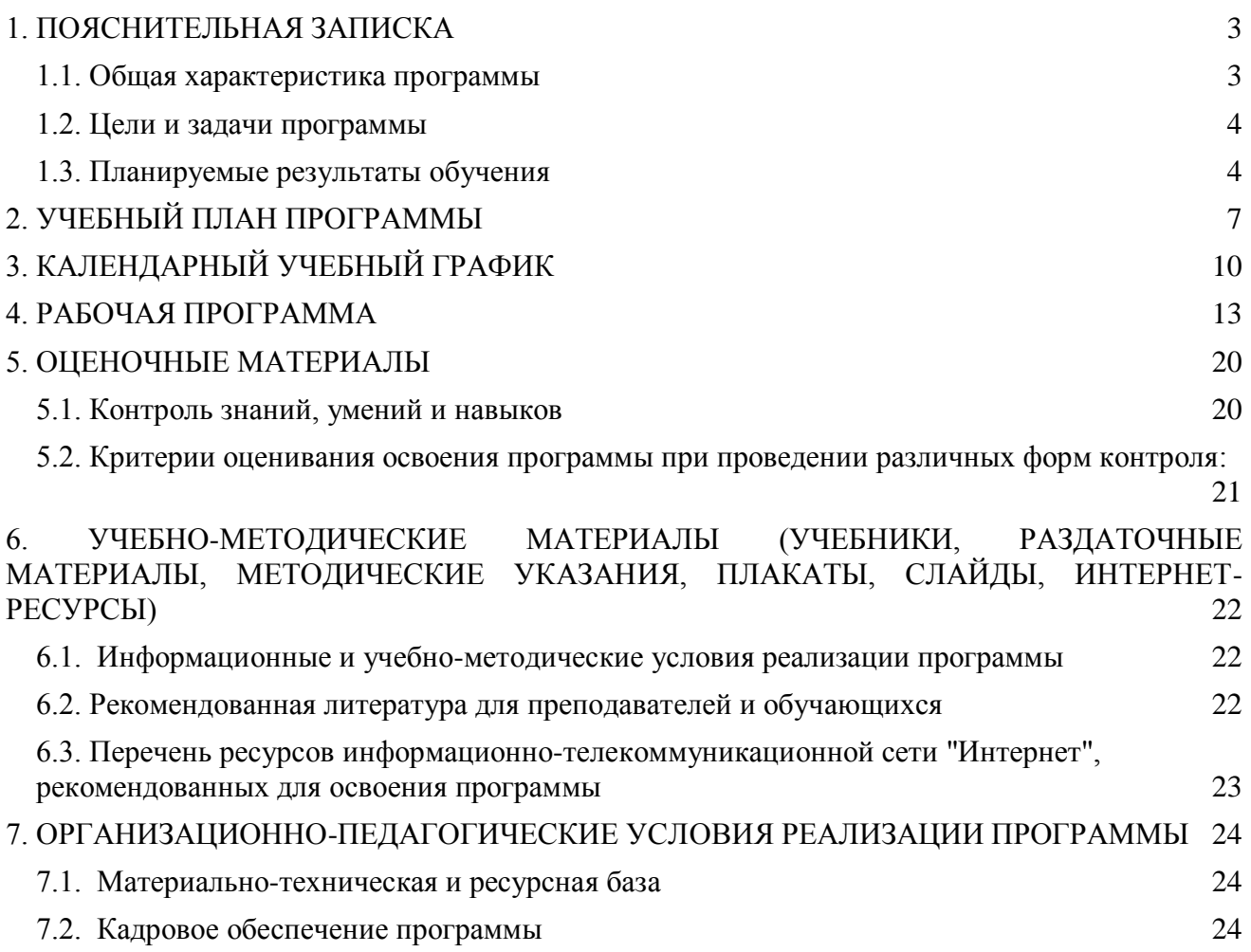

## <span id="page-2-0"></span>**1. ПОЯСНИТЕЛЬНАЯ ЗАПИСКА**

## <span id="page-2-1"></span>**1.1. Общая характеристика программы**

Данный документ описывает комплекс основных характеристик образования (объем, содержание, планируемые результаты) и организационно-педагогических условий, который представлен в виде учебного плана, календарного учебного графика, рабочих программ учебных предметов, модулей, иных компонентов, а также оценочных и методических материалов общеобразовательной общеразвивающей программы "Digital Art: рисование на планшете".

В ходе дополнительной общеобразовательной общеразвивающей программы "Digital Art: рисование на планшете» обучающиеся познакомится с основами цифровой иллюстрации. В процессе обучения они изучат основы рисунка, скетчинга (быстрых зарисовок) с нуля, основы композиции, колористики, научится обрабатывать цифровые изображения в программе Adobe Photoshop и соберут собственное портфолио – серию творческих работ.

Выдача обучающимся документов о дополнительном образовании (сертификат установленного образца) осуществляется при условии успешного прохождения итоговой аттестации.

Программа разработана на основе следующих **нормативных документов**:

- − Федеральный закон от 29 декабря 2012 г. №273-ФЗ «Об образовании в Российской Федерации»;
- − Приказ Министерства просвещения РФ от 9 ноября 2018 г. N 196 "Об утверждении Порядка организации и осуществления образовательной деятельности по дополнительным общеобразовательным программам"
- − Постановление Главного государственного санитарного врача РФ от 28.09.2020 № 28 «Об утверждении санитарных правил СП 2.4.3648-20 "Санитарно-эпидемиологические требования к организациям воспитания и обучения, отдыха и оздоровления детей и молодежи" (вместе с "СП 2.4.3648-20. Санитарные правила...")» (Зарегистрировано в Минюсте России 18.12.2020 № 61573).

**Направленность** (профиль) программы: техническая.

## **Актуальность программы, соответствие государственному, социальному заказу/запросам.**

Рисование - прекрасный способ самовыражения, который развивает креативное мышление и художественный взгляд ребенка. На курсе обучающиеся знакомятся как с классическими понятиями, практикой и приемами рисования, так и различными современными направлениями цифровой иллюстрации – мультипликация, 3D-изображения, логотипы, создание собственных персонажей. Созданные работы будут обрабатываться в графическом редакторе Adobe Photoshop, который на сегодня является стандартом для специалистов в сфере цифровых изображений и дизайна. Сегодня навык рисования и работы в графических программах необходим любому дизайнеру, художнику или архитектору. Творческие работы, которые будут созданы в процессе обучения, можно включить в свое портфолио для вуза или для потенциальных заказчиков.

**Отличительные особенности программы:** по окончании обучения учащиеся соберут работы в полноценное творческое портфолио. В процессе освоения программы обучающиеся смогут в раннем возрасте получить профессиональную ориентацию, так как курс подойдет для тех, кто не только решил заняться творчеством, но и готовится поступать в творческие вузы и связать свою жизнь с искусством и дизайном.

**Срок обучения**: программа реализуется в объеме 96 академических часов, 36 недель (9 месяцев).

**Режим занятий**: 2-4 академических часа в неделю

Продолжительность академического часа – 45 минут.

Занятия начинаются не ранее 9.00 часов утра и заканчиваются не позднее 20.00 часов.

Продолжительность занятий в учебные дни - не более 3-х академических часов в день, в выходные и каникулярные дни - не более 4 академических часов в день. После 30-45 минут теоретических занятий организуется перерыв длительностью не менее 10 мин.

**Адресат программы и примерный портрет слушателя курсов**: программа разработана для учащихся от 6,5 до 15 лет, которых интересуют современные технологии создания и обработки цифровых изображений. К освоению дополнительной общеобразовательной программы – дополнительной общеразвивающей программы допускаются: лица без предъявления требований к уровню образования.

**По завершении реализации программы**, как правило, проводится анкетирование обучающихся с целью изучения мнения по вопросу эффективности и информативности проведенного обучения, уровню организации учебного процесса, удовлетворенности учебнометодическим материалом, работниками образовательной организации проводится анализ высказанных предложений и пожеланий.

## <span id="page-3-0"></span>**1.2. Цели и задачи программы**

**Цель программы** – научить обработке изображений в Adobe Photoshop, создать портфолио творческих работ, привести к формированию собственного творческого стиля в иллюстрации.

#### **Задачи программы:**

- 1. Дать представление об основных понятиях и принципах рисования.
- 2. Изучить различные творческие стили и приемы в Digital Art.
- 3. Сформировать интерес к работе с изображениями и их цифровой обработке.
- 4. Научить использовать инструменты обработки изображений в программе Adobe Photoshop.
- 5. Научить создавать собственные творческие проекты и презентовать их.

#### <span id="page-3-1"></span>**1.3. Планируемые результаты обучения**

По итогам освоения дополнительной общеобразовательной программы - дополнительной общеразвивающей программы "Digital Art: рисование на планшете" обучающиеся должны будут овладеть следующими знаниями, умениями и навыками:

Знать:

- Основы теории цвета и света в изображении
- Понятие ОС-а
- Основные законы композиции и их использование в изображении
- Термины и принципы, используемые при изображении предметов с освещением
- Понятие «хуманизация»
- Историю и виды комиксов, основные элементы комикса
- Различные стили в современной digital-иллюстрации
- Виды перспективы
- Особенности изображения различных фактур и материалов
- Основные стили современной мультипликации
- Понятие и использование фан-артов
- Понятие «арт-коллаборация»
- Технику и виды «дудлинга»
- Основную теорию по теме «книжная иллюстрация»
- Понятие и основные компоненты арт-зина
- Особенности стиля aube blue
- Понятие и составляющие фирменного стиля
- Роль цвета в изображении
- Понятие мокапа
- Особенности создания изображений в стилистике кибер-панк
- Теорию и приемы покадровой анимации
- Траекторию развития специалиста по digital-art
- Основные инструменты обработки изображений в Adobe Photoshop

#### Уметь:

- Использовать пропорции человеческого тела в рисовании
- Применять пропорции мужской, женской и детской фигуры при создании изображений
- Создавать и корректировать изображения в Adobe Photoshopс применением основных инструментов рисования
- Работать со слоями в Adobe Photoshop
- Работать с инструментом градиент в Adobe Photoshop
- Создавать иллюстрации с использованием градиента
- Использовать инструменты подбора цветовой палитры
- Создавать иллюстрации с использованием перспективы
- Выбирать идеи и создавать истории для собственных персонажей ОС-ов
- Создавать иллюстрацию с использованием объекта освещения
- Создавать историю и отрисовывать собственный комикс
- Применять композиционные приемы при создании изображений
- Использовать приемы хуманизации как основу для создания собственных персонажей
- Отрисовывать изображения с различной фактурой и материалами
- Отрисовывать собственные фан-арты по мотивам литературных и видеоисточников
- Использовать приемы арт-коллаборации при отрисовке собственных изображений
- Отрисовывать тематическую открытку
- Отрисовывать карты для игры различного дизайна
- Создавать эффект свечения в Adobe Photoshop
- Создавать иллюстрации, изображая различное время суток
- Создавать иллюстрации в стиле дудлинг
- Отрисовать книжную иллюстрацию по выбранной теме
- Отрисовывать свой одностраничный зин
- Создавать иллюстрации в стиле aube blue.
- Создавать мокапы для своих работ
- Совмещать реальную среду и рисованного персонажа на своих иллюстрациях.
- Использовать инструменты Adobe Photoshop для 3D-эффекта
- Создавать портфолио работ
- Создавать и защищать проекты.

Владеть навыками в области:

- Создания изобразительных работ с применением законов композиции, колористики
- Создания рисованных авторских персонажей для различного применения
- Применения различной стилистики и авторского стиля в современном digitalрисовании;
- Создания и обработки изображений в Adobe Photoshop
- Создания творческих проектных работ.
- Подготовки презентаций и защиты творческих проектов

## <span id="page-6-0"></span>**2. УЧЕБНЫЙ ПЛАН ПРОГРАММЫ**

В процессе преподавания курса "Digital Art: рисование на планшете" используются как классические методы обучения (лекции), так и различные виды практической работы обучающихся по заданию преподавателя, которые направлены на развитие навыков создания цифровых иллюстриций разного уровня сложности, креативных качеств и поощрение интеллектуальных инициатив учащихся.

**Формы организации образовательного процесса** (индивидуальные, групповые и т.д.) и другие виды занятий по программе определяются содержанием программы. Образовательная деятельность обучающихся предусматривает следующие виды учебных занятий и учебных работ: лекции, практические и семинарские занятия, проектные занятия, арт-коллаборации, тренинги, семинары по обмену опытом, консультации, творческие квизы, онлайн и офлайн-выставки работ и другие виды учебных занятий и методической работы, определенные учебным планом.

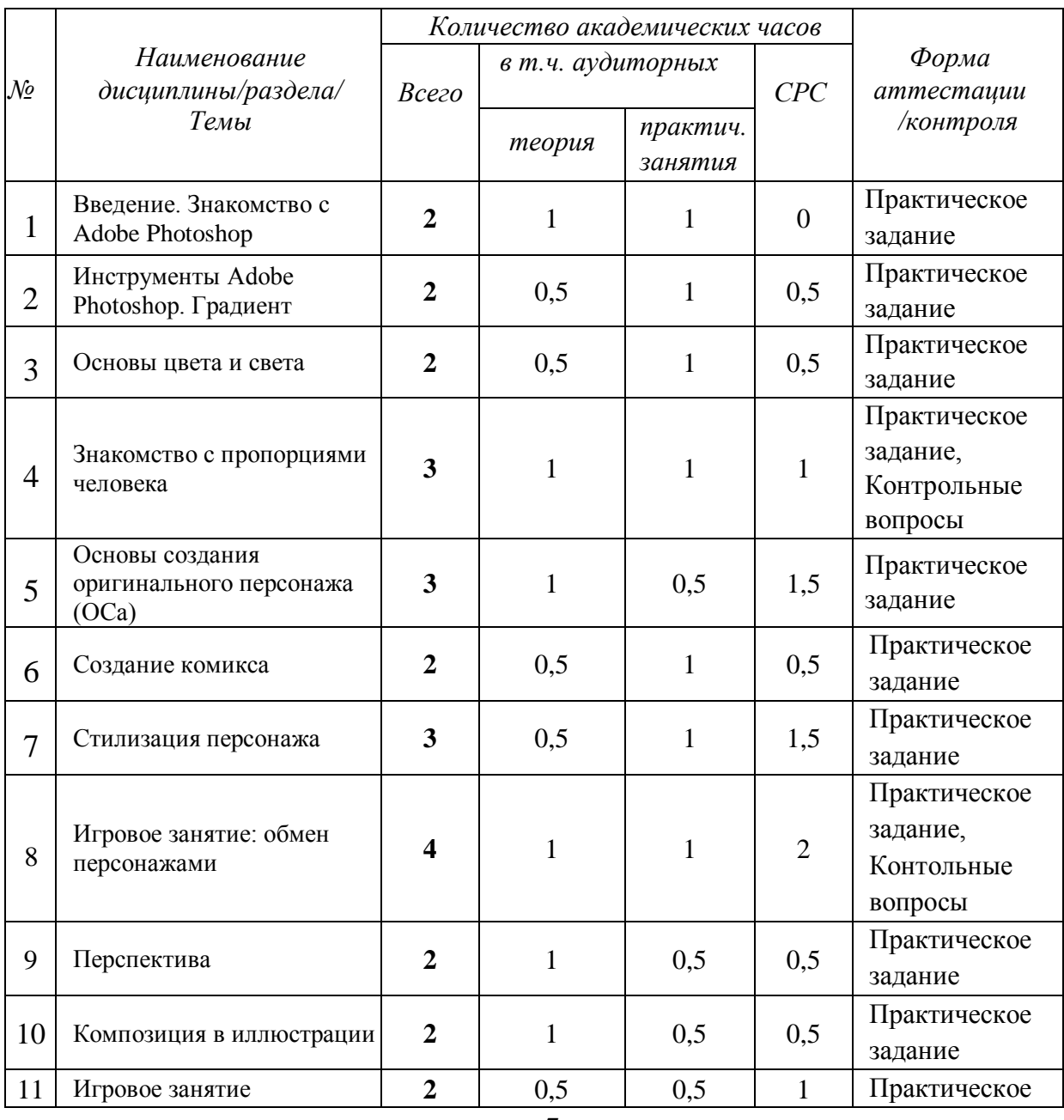

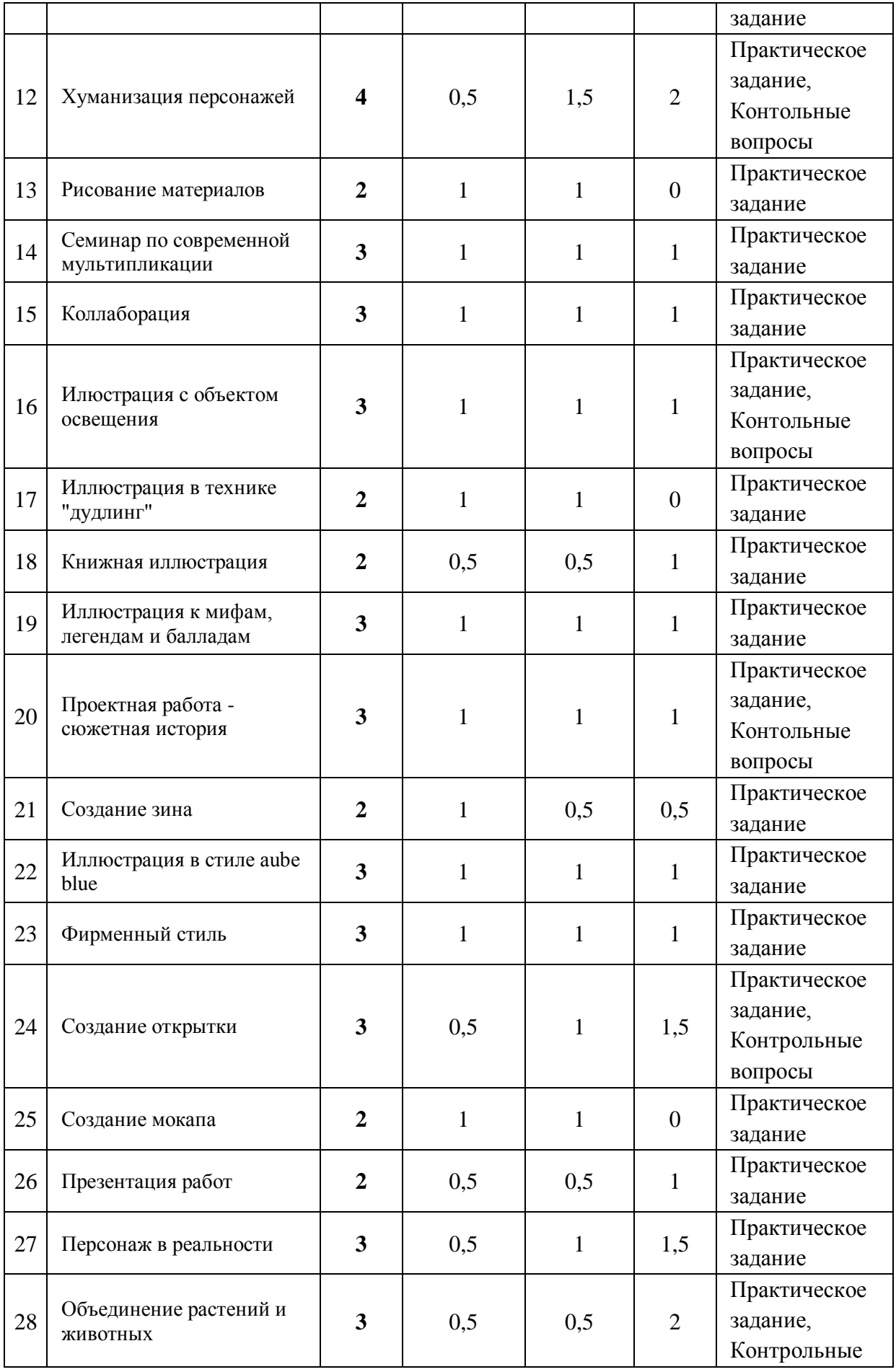

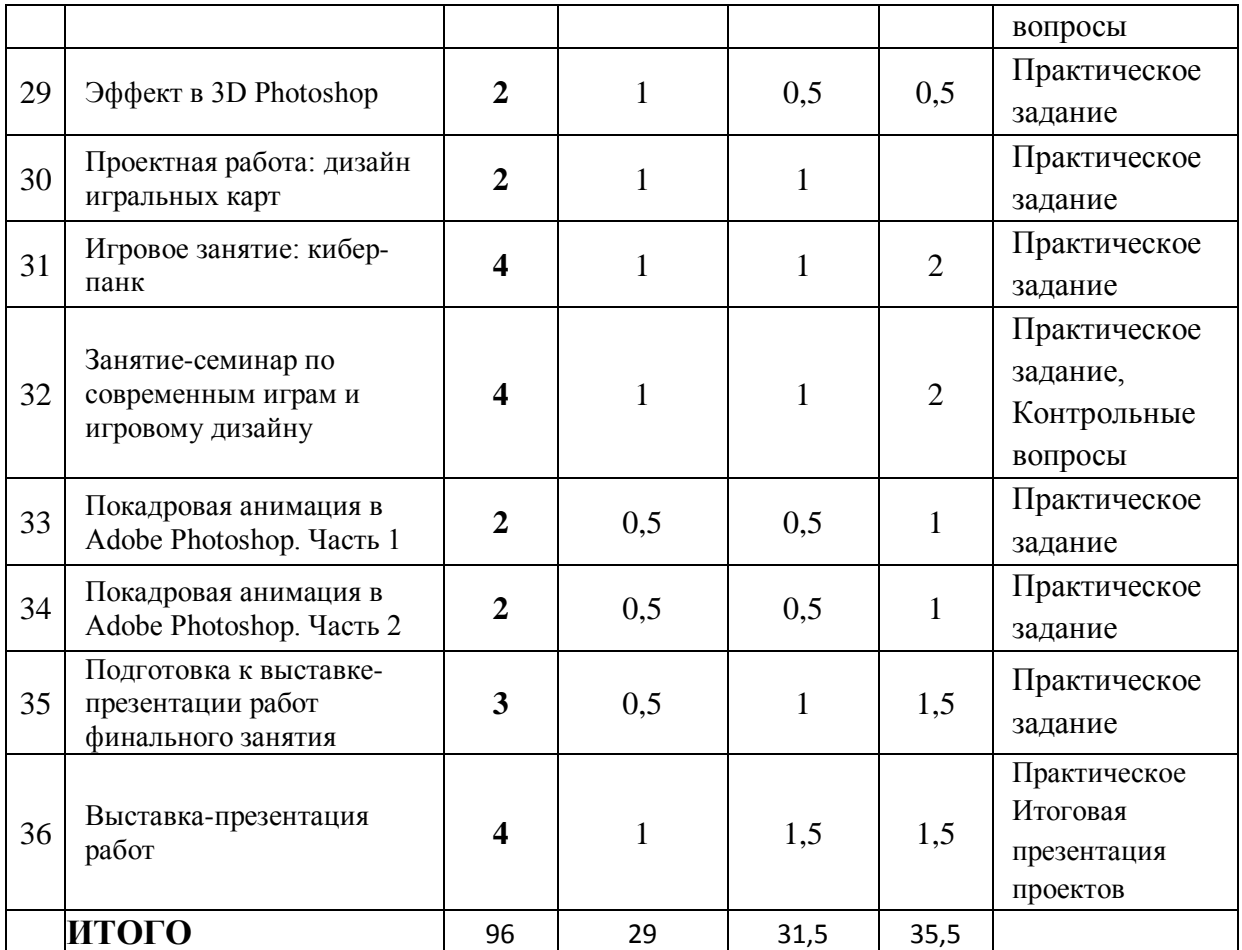

## **3. КАЛЕНДАРНЫЙ УЧЕБНЫЙ ГРАФИК**

Календарный учебный график формируется при осуществлении обучения в течение всего календарного года. По мере набора групп слушателей по программе составляется календарный график, учитывающий объемы лекций, практики, самоподготовки, другие формы организации занятий.

<span id="page-9-0"></span>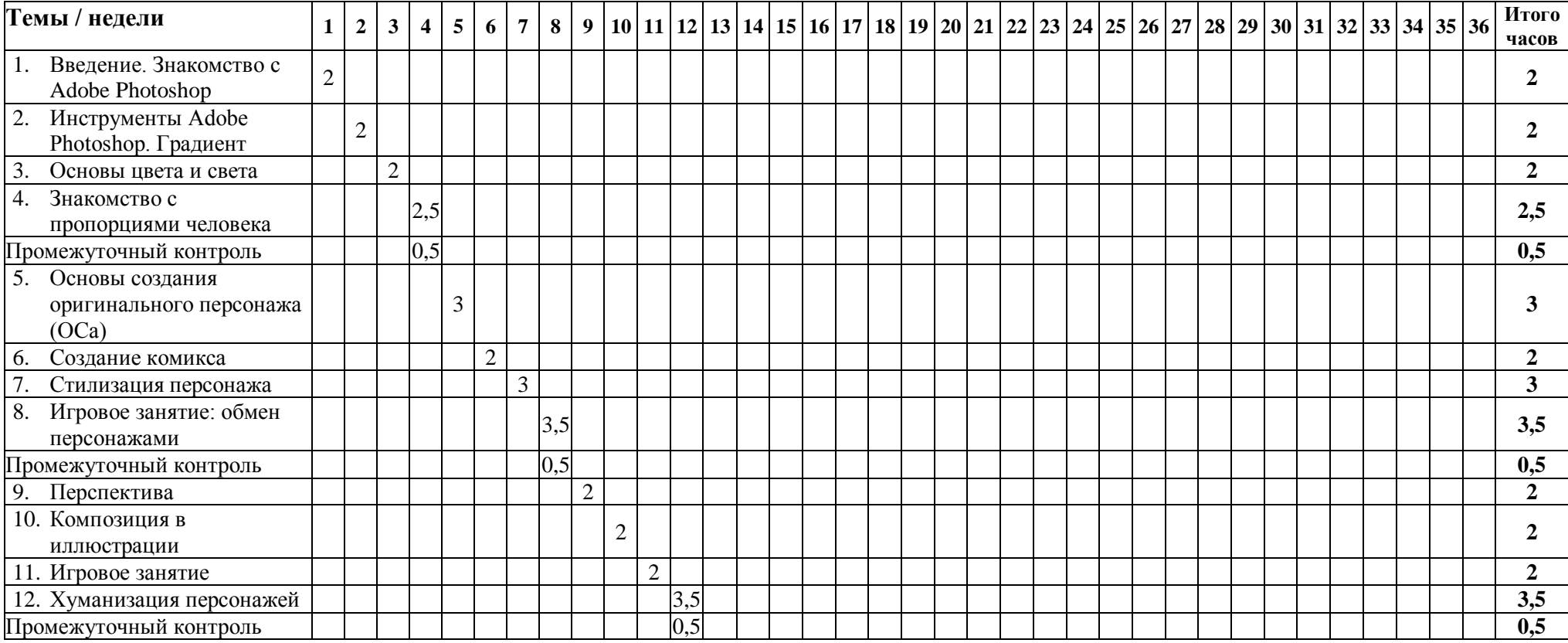

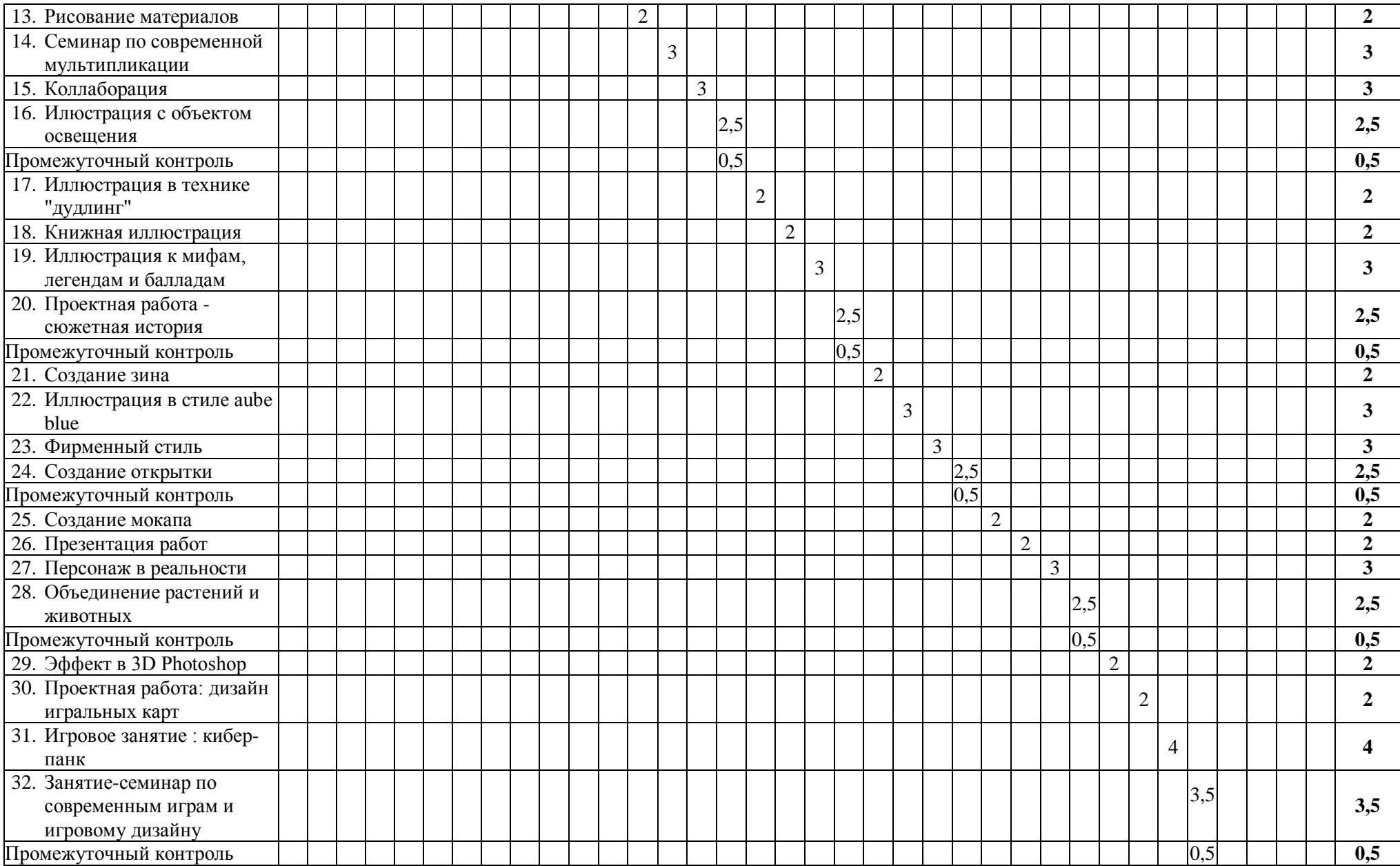

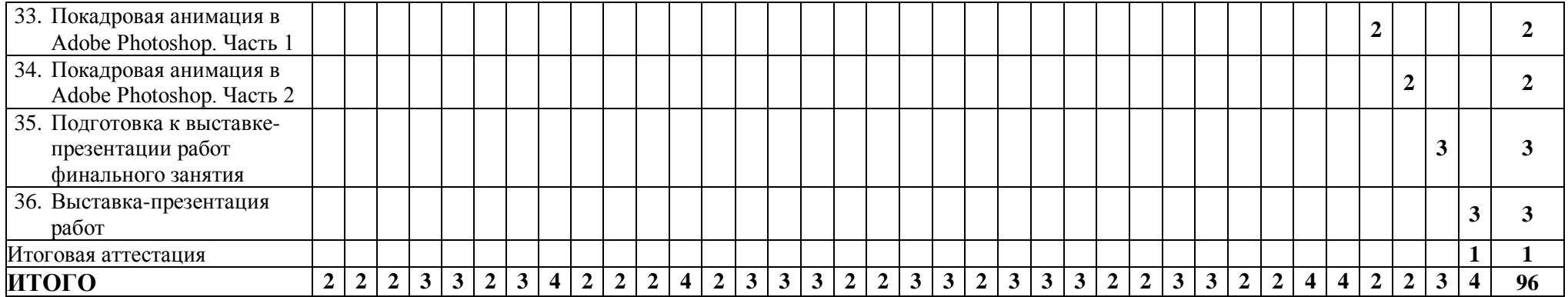

## <span id="page-12-0"></span>**4. РАБОЧАЯ ПРОГРАММА**

#### **1. Введение. Знакомство с Adobe Photoshop**

- Первый запуск программы и базовые настройки;
- Знакомство с понятием Digital Art;
- Знакомство с инструментами и горячими клавишами Adobe Photoshop;
- Настройка рабочего пространства;
- Знакомство с базовыми анимациями, встроенными в After Effects.

**Практическое задание:** создание стикера с помощью изученных инструментов программы.

## **2. Инструменты Adobe Photoshop. Градиент**

- **-** Настройка холста, повторение базовых инструментов;
- Работа с инструментом Градиент;
- Создание пейзажной иллюстрации на основе новых полученных знаний.

**Практическое задание:** создание пейзажной иллюстрации с использованием градиента

#### **3. Основы цвета и света**

- Цветовой круг и как его использовать;
- Теория светотени;
- Рисование предмета с источником освещения.

**Практическое задание:** создание иллюстрации с изображением освещенного предмета

#### **4. Знакомство с пропорциями человека**

- Схема изображения человека;
- Мужские, женские и детские пропорции в изображении;
- Рисование человеческой фигуры.

**Практическое задание:** нарисовать фигуру человека с использованием знаний о пропорциях.

#### **5. Основы создания оригинального персонажа (ОСа)**

- Знакомство с понятием ОСа;
- Подготовка к созданию ОСа основные этапы;
- Приемы и полезности в создании ОСа.
- Процесс создания персонажа и его отрисовка.

**Практическое задание:** выбор идеи и истории ОСа, базовая отрисовка собственного оригинального персонажа

#### **6. Создание комикса**

- История комикса. Виды комиксов;
- Из чего состоит комикс;
- Методы и принципы создания собственного комикса;
- Процесс создания комикса: мини-сценарий и отрисовка.

**Практическое задание:** выбор идеи и сценария комикса, базовая отрисовка собственного комикса.

#### **7. Стилизация персонажа**

- Теория по теме "стилизация". Направления живописи;
- Основные стилистики в современном digital-рисовании;
- Рисование персонажа в двух разных стилях демонстрация и практика.

#### **Практическое задание: отрисовка персонажа в разных стилях.**

#### **8. Игровое занятие: обмен персонажами**

- Авторский стиль и площадки для иллюстраторов;
- Примеры стилистики современных digital-художников;
- Отрисовка ОСа в новой стилистике.

**Практическое задание:** выбор стиля и отрисовка новых оригинальных персонажей в выбранной стилистике.

#### **9. Перспектива**

- Основные понятия по теме "перспектива";
- Виды перспективы и правила построения перспективы;
- Процесс рисования перспективы демонстрация и практика рисования.

**Практическое задание:** отрисовка пейзажной иллюстрации с правильной перспективой.

#### **10. Композиция в иллюстрации**

- Виды форматов, выбор формата работы;
- Композиционные приемы. Способы выделения композиционного центра;
- Создание обтравочных масок;
- Рисуем по правилам композиции демонстрация и практика рисования.

**Практическое задание:** создать иллюстрацию с расположением персонажа и окружения по правилам композиции.

## **11. Игровое занятие**

- Повторение теории по теме "композиция" в форме теста;
- Подбор объектов для иллюстрации игровой рандомайзер;
- Отрисовка собственной иллюстрации по правилам композиции.

**Практическое задание:** отрисовка иллюстрации с рандомными компонентами по правилам композиции.

#### **12. Хуманизация персонажей**

- Хуманизация как художественный прием;
- Хуманизация как основа создания персонажей для мультфильмов;
- Рисование персонажа демонстрация и практика.

**Практическое задание:** выбор и отрисовка персонажа хуманизации.

#### **13. Рисование материалов**

- Передача фактуры предмета;
- Рисование различных материалов;
- Рисуем фактуру и материалы демонстрация и практика рисования.

**Практическое задание:** отрисовали 2 объекта или персонажа с выбранной текстурой или материалом.

#### **14. Семинар по современной мультипликации**

- Познакомились с авторами современных мультипликационных студий;
- Изучили стилистику современной мультипликации;
- Знакомство с фан-арт;
- Практика рисования создание своего фан-арта.

**Практическое задание:** отрисовать свой фан-арт.

#### **15. Коллаборация**

- Знакомство с понятием арт-коллаборация;
- Примеры и варианты коллабораций художников;
- Демонстрация и практика рисования коллаборация с преподавателем.

**Практическое задание:** отрисовка сюжетной работы с персонажем в коллаборации с преподавателем.

## **16. Иллюстрация с объектом освещения**

- Влияние света на объект;
- Создание эффекта свечения в Photoshop;
- Рисование времени суток.

**Практическое задание:** создать иллюстрацию с освещением.

## **17. Иллюстрация в технике "дудлинг"**

- Разбор понятия "дудлинг";
- Виды и приемы техники дудлинг;
- Рисование сложного дудлинга;
- Демонстрация и практика рисования в технике дудлинг.

**Практическое задание:** отрисовка собственной иллюстрацию в технике дудлинг.

## **18. Книжная иллюстрация**

- Основная теория по теме "книжная иллюстрация";
- Книжные миниатюры;
- Работа со шрифтами;
- Демонстрация и практика рисования создание книжной иллюстрации.

**Практическое задание:** отрисовать книжную иллюстрацию по выбранной теме

#### **19. Иллюстрация к мифам, легендам и балладам**

- Теория иллюстрация мифов, легенд и баллад;
- Книги, основанные на мифологическом сюжете и иллюстрации к ним;
- Демонстрация и практика рисования рисование иллюстрации к мифам.

**Практическое задание:** отрисовка своей первой иллюстрации к мифу, легенде или балладе.

#### **20. Проектная работа - сюжетная история**

- Обсуждение проектных работ. Внесение корректив преподавателем;
- Демонстрация работы преподавателя;
- Практика рисования создание собственной сюжетной работы.

**Практическое задание:** отрисовка своей первой сюжетной проектной работы.

#### **21. Создание зина**

- Зин, Арт-зин виды и назначения;
- Работа с текстом и шрифтами;
- Этапы создания зина;

- Практика рисования - создание зина.

**Практическое задание:** отрисовка одностраничного зина.

#### **22. Иллюстрация в стиле aube blue**

- Стиль aube blue и его исторические прототипы;
- Основные компоненты стиля aube blue;
- Практика рисования создание иллюстрации в стиле aube blue.

**Практическое задание:** отрисовка иллюстрации в стиле aube blue.

#### **23. Фирменный стиль**

- Понятие фирменного стиля, его составляющие;
- Роль цвета в фирменном стиле бренда;
- Выбор идеи и последовательность отрисовки логотипа;
- Установка шрифтов в Photoshop.

**Практическое задание:** разработка и создание логотипа.

#### **24. Создание открытки**

- История возникновения жанра открытки;
- Тренды современных поздравительных открыток;
- Практика рисования создание собственной открытки.

**Практическое задание:** выбор идеи открытки, компоновка идеи и рисунка.

#### **25. Создание мокапа**

- Знакомство с мокапами;
- Отбор работ для выставки-презентации созданных работ;
- Структура мокапа psd формата;
- Подготовка нескольких мокапов для выставки.

**Практическое задание:** создание мокапов с работами для выставки.

#### **26. Презентация работ**

- Объяснение правил проведения презентации;
- Раздача ролей и репетиция выступлений;
- Проводим выставку работ;
- Практика рисования создание персонажа-талисмана выставки.

**Практическое задание:** участие в презентации работ, отрисовка персонажа-талисмана выставки.

## **27. Персонаж в реальности**

- Совмещение реальности и анимации в изобразительном искусстве и кино;
- Выбор фона, сюжета и референсов;
- Практика рисования персонажа в реальной локации.

**Практическое задание:** отрисовка выбранного персонажа в реальной локации.

#### **28. Объединение растений и животных**

- Игра-угадайка по теме совмещения растений и животных;
- Выбор сюжета иллюстрации с помощью рандомайзера;
- Практика рисования создание стилизованного персонажа.

Практическое задание: рисование персонажа по теме "объединение растений и животных".

## **29. Эффект в 3D Photoshop**

- Программы для 3D-рисования;
- Инструменты Photoshop для 3D-эффекта;
- Практика рисования демонстрация и отрисовка персонажа с эффектом 3D.

**Практическое задание:** отрисовка персонажа, применение эффекта 3D, рендер работы

#### **30. Проектная работа: дизайн игральных карт**

- Виды игральных карт;
- Работа с подбором цветовых сочетаний;
- Правильная компоновка элементов дизайна карты;
- Практика рисования: разработка дизайн проекта карт.

**Практическое задание:** разработка и рисование дизайн-проекта 3х карт.

#### **31. Игровое занятие: кибер-панк**

- Cyberpunk стилистика и её применение;
- Подбор объектов для иллюстрации игровой рандомайзер;
- Практика рисования иллюстрации в стилистике Cyberpunk.

**Практическое задание:** рандомный выбор компонентов для иллюстрации и ее отрисовка.

#### **32. Занятие-семинар по современным играм и игровому дизайну**

- Знакомство с современными популярными играми, их историей, стилистикой;

- Разбор игровых концепт-артов;

- Практика рисования - отрисовка персонажа в стилистике выбранной игры.

**Практическое задание:** рисование персонажа (своего или существующего) в стилистике выбранной игры.

## **33. Покадровая анимация в Adobe Photoshop. Часть 1**

- Анимационные студии, работавшие с покадровый анимацией;
- Теория покадровый анимации в Photoshop;
- Работа над сюжетом короткой gif-истории.

**Практическое задание:** создание чернового варианта покадровой gif-истории.

## **34. Покадровая анимация в Adobe Photoshop. Часть 2**

- Продолжение работы над созданием gif-истории;
- Работа с чистовым лайном, покрас анимации, сохранение в правильном формате;
- Представление своих анимаций.

**Практическое задание:** создание чистового варианта покадровой gif-истории.

## **35. Подготовка к выставке-презентации работ финального занятия**

- Объяснение правил проведения презентации финального занятия;
- Знакомство с ролями, получение индивидуальных заданий;
- Сбор работ, создание мокапов, объединение в одну презентацию.

**Практическое задание**: приступили к подготовке выставки-презентации, определили роли и собрали мокапы с общей презентацией.

#### **36. Выставка-презентация работ**

- Определение порядка выступлений и тайминга;
- Мини-репетиция с проверкой готовности всех необходимых материалов и индивидуальных заданий;
- Выступление-презентация работ;
- -Подведение итогов курса и перспективы дальнейшего обучения и развития в направлении Digital Art.

**Практическое задание**: подготовка и участие в презентации работ.

## <span id="page-19-0"></span>**5. ОЦЕНОЧНЫЕ МАТЕРИАЛЫ**

## <span id="page-19-1"></span>**5.1. Контроль знаний, умений и навыков**

Формой подведения итогов реализации дополнительной образовательной программы выступает текущая, промежуточная и итоговая аттестация.

Образовательный процесс осуществляется на основании учебного плана и регламентируется расписанием занятий для каждой учебной группы.

В целях оценки показателей знаний, умений и навыков обучающихся по дополнительной образовательной общеразвивающей программе "Digital Art: рисование на планшете" проводится текущий и промежуточный контроль знаний, а также итоговая аттестация.

#### **Виды текущего контроля:**

- устный ответ на поставленный вопрос;
- проверка результатов выполнения практических заданий.

#### **Виды промежуточного контроля**:

- тестирование устное/письменное/с помощью электронных форм
- проверка результатов выполнения практических работ/проектов по итогам учебного модуля

Тестирование - это форма измерения знаний обучающихся, основанная на применении тестов. Материалы для промежуточного и итогового тестирования предоставляются вместе с комплектом учебно-методических материалов к программе.

#### **Итоговая аттестация**

Итоговая аттестация проводится с целью установления уровня знаний обучающихся с учетом прогнозируемых результатов обучения и требований к результатам освоения образовательной программы.

Итоговая аттестация обучающихся по дополнительной образовательной общеразвивающей программе "Digital Art: рисование на планшете" проводится в формате творческого квиза, в ходе которого обучающеся выполняют теоретические и практические задание на проверку изученного материала, а также демонстрируют творческое портфолио – работы, созданные на курсе и выступают с рассказом о них.

Выдача обучающимся документов о дополнительном образовании (сертификат о прохождении курса) осуществляется при условии успешного прохождения итоговой аттестации.

#### <span id="page-20-0"></span>**5.2. Критерии оценивания освоения программы при проведении различных форм контроля:**

**Тестирование** (Приложение 1. Примерные вопросы для промежуточного тестирования). Процент результативности (правильных ответов при выполнении тестовых заданий):

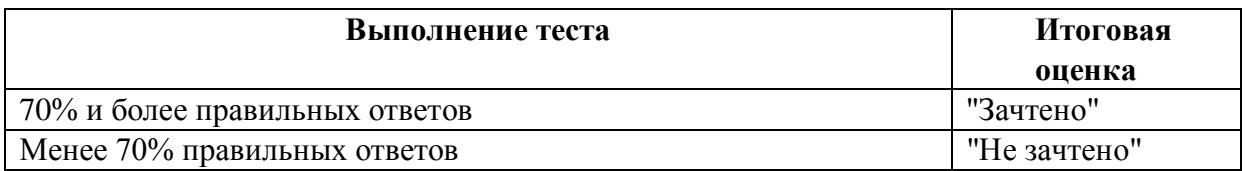

**Проверка выполнения практических работ** (Приложение 2. Примерные задания для проверки усвоения качества учебного материала). Система оценивания:

"Зачтено" – необходимый уровень выполнения задания достигнут, обучающийся демонстрирует хорошее знание теоретической и практической части материала занятия/учебного модуля, достигнуты промежуточные и/или итоговые результаты работы над заданием.

"Не зачтено" - необходимый результат/уровень освоения не достигнут, обучающийся не усвоил теоретические основы и/или изученные практические приемы и инструменты создания анимации и видеоэффектов, не достиг промежуточных и итоговых результатов при выполнении задания.

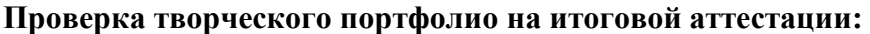

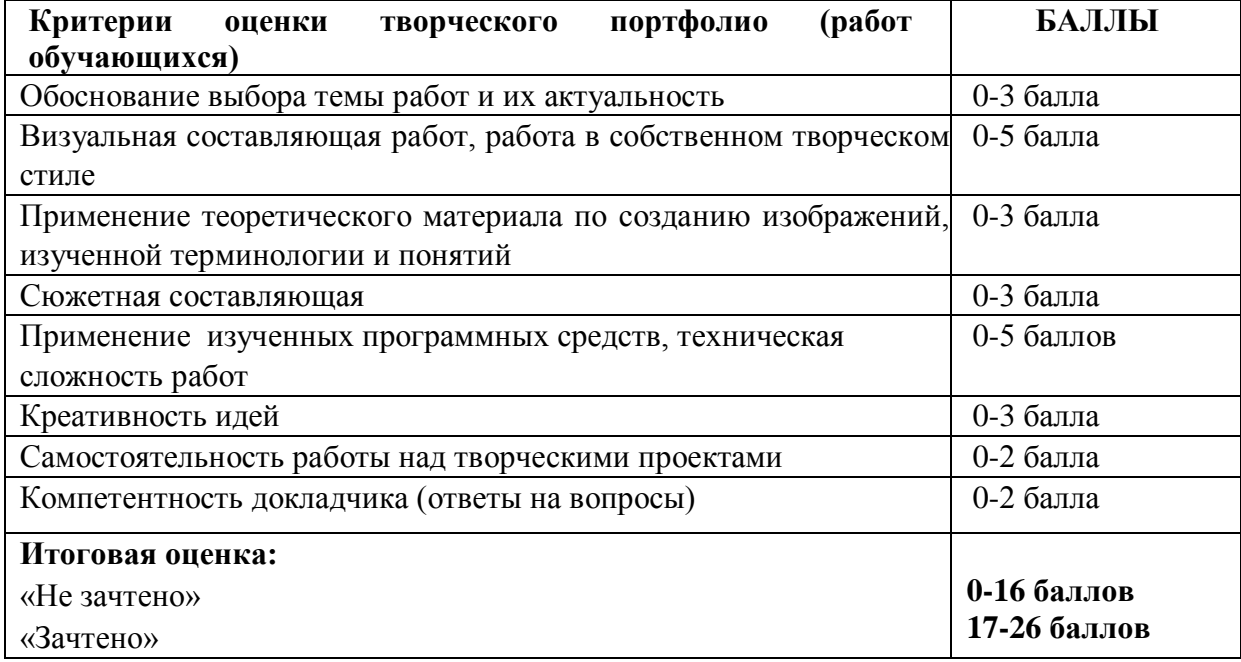

## <span id="page-21-0"></span>**6. УЧЕБНО-МЕТОДИЧЕСКИЕ МАТЕРИАЛЫ (УЧЕБНИКИ, РАЗДАТОЧНЫЕ МАТЕРИАЛЫ, МЕТОДИЧЕСКИЕ УКАЗАНИЯ, ПЛАКАТЫ, СЛАЙДЫ, ИНТЕРНЕТ-РЕСУРСЫ)**

## <span id="page-21-1"></span>**6.1. Информационные и учебно-методические условия реализации программы**

## **Учебно-методический комплект**

Для реализации целей и задач обучения по общеобразовательной общеразвивающей программе "Digital Art: рисование на планшете" используется комплект материалов преподавателя, который включает:

- 1. Текстовое методическое пособие с описанием целей, результатов каждого занятия, теоретического материала и практических работ.
- 2. Видеоурок для преподавателя с методическими указаниями и порядком объяснения учебного материала.
- 3. Материалы для демонстрации на занятии подборки референсов по тематике урока, примеры работ обучающихся.
- 4. Раздаточный материал описание дополнительной самостоятельной работы обучающихся по каждому занятию с примерами и рекомендациями по выполнению.
- 5. Описание мероприятий по контролю знаний тестовые вопросы, практические задания.
- 6. Рекомендации по проведению итоговой аттестации и защиты проектов.
- 7. Дополнительные материалы по проведению промежуточной и итоговой аттестации творческих проектов – образцы мокапов, карточки для выступлений, презентации для проведения выставок работ.
- 8. Дополнительные материалы инструкции по установке необходимого программного обеспечения, описание технических требований к компьютерному оборудованию.

Материалы преподавателя размещаются на учебном портале преподавателей, размещенном на сервере информационно-телекоммуникационной сети "Интернет", и доступны по ссылке для всех преподавателей курса. Материалы обучающихся раздаются в печатном виде или рассылаются преподавателем индивидуально каждому обучающемуся.

## <span id="page-21-2"></span>**6.2. Рекомендованная литература для преподавателей и обучающихся**

Основная:

- 1. Кравченко, Л.В., Кравченко С.И. Photoshop шаг за шагом. Практикум. Учебное пособие. Студентам ССУЗов. / Л.В. Кравченко, С.И. Кравченко. - М.: Форум, 2023. - 136 с.
- 2. Ратиева О.В., Обучение техникам живописи. Теория и методика преподавания в художественной школе / О.В. Ратиева, В.И. Денисенко, - Спб: Лань, 2019 – 240 с.
- 3. Кэттиш А., Че Т., Смирнов И. Дизайн персонажей. Концепт-арт для комиксов, видеоигр и анимации / А. Кэттиш, Т. Че, И. Смирнов - Спб.: Питер Класс, 2021. - 272 с.
- 4. Пол, Д., Цифровое искусство / Диана Пол, М.: Ад Маргинем Пресс, 2018 460 с.
- 5. Ли, Н.Г., Основы учебного академического рисунка. Учебник/ Николай Ли, М.: Эксмо, 2021 – 480 с.

Дополнительная:

- 6. Аббасов, И.Б. Основы графического дизайна в Photoshop 2021 / И.Б. Аббасов М.: ДМК Пресс, 2021. - 228 с.
- 7. Линницкий, П., Как нарисовать любую зверюшку за 30 секунд / Павел Линницкий, Спб.: Питер, 2020 – 64 с.
- 8. Шарма, А. Управление цветом / А. Шарма М.: ДМК Пресс, 2022. 370 с.
- 9. Студия Walt Disney Animation. Анимация. Создаем персонажей вместе со студией Walt Disney / Студия Walt Disney Animation - М.: Бомбора, 2021. - 264 с.

<span id="page-22-0"></span>**6.3. Перечень ресурсов информационно-телекоммуникационной сети "Интернет", рекомендованных для освоения программы**

- https://helpx.adobe.com/ru/photoshop/user-guide.html руководство пользователя Adobe Photoshop
- <https://www.petrick.ru/line-of-action> «Линии действия» рекомендации по рисованию персонажей
- <https://www.behance.net/> ресурс для публикаций работ художников и подбора референсов
- <https://color.adobe.com/ru/create/color-wheel> работа с цветом, подбор цветовой палитры
- <https://colorscheme.ru/> ресурс для подбора цвета онлайн
- <https://prostoykarandash.ru/> разбор рисования различных предметов и персонажей, обзоры техник рисования
- <http://koshkina.net/osnova.html> текстовые и видеоуроки по основам рисования и композиции
- [https://artsandculture.google.com](https://artsandculture.google.com/) коллекции изображений: классические картины, фото достопримечательностей, выставок и экспозиций музеев со всего мира.

## <span id="page-23-0"></span>**7. ОРГАНИЗАЦИОННО-ПЕДАГОГИЧЕСКИЕ УСЛОВИЯ РЕАЛИЗАЦИИ ПРОГРАММЫ**

## <span id="page-23-1"></span>**7.1. Материально-техническая и ресурсная база**

Для реализации программы предполагается использование учебных аудиторий для проведения занятий лекционного типа, занятий семинарского типа, выполнения проектных работ, групповых и индивидуальных консультаций, текущего контроля и промежуточной аттестации:

- Компьютерные классы, обеспечивающие доступ в Интернет, и оснащенные мультимедиа проектором или иными средствами визуализации учебного материала, магнитной доской или флипчартом.
- Электронный информационно-образовательный портал, размещенный на сервере в информационно-телекоммуникационной сети "Интернет".
- Специальное программное обеспечение для обработки изображений, необходимое для реализации образовательных задач курса.
- Стандартное программное обеспечение для работы над разработкой учебнометодических материалов.
- Мастерские и аудитории для проведения открытых занятий.
- Специальных помещений, предполагающих наличие какого-либо специального оборудования для реализации данной программы, не предусматривается.

## <span id="page-23-2"></span>**7.2. Кадровое обеспечение программы**

Образовательный процесс по программе осуществляется педагогом дополнительного образования с профильным высшим или средним профессиональным образованием.

К занятию педагогической деятельностью по дополнительной общеобразовательной программе также допускаются лица, обучающиеся по образовательным программам высшего образования по специальностям и направлениям подготовки, соответствующим направленности дополнительных общеобразовательных программ, и успешно прошедшие промежуточную аттестацию не менее чем за два года обучения.

Реализация дополнительной общеобразовательной (общеразвивающей) программы обеспечивается руководящими и педагогическими работниками организации, а также лицами, привлекаемыми к реализации программы на условиях гражданско-правового договора.

У педагогического работника, реализующего дополнительную общеобразовательную программу, должны быть сформированы основные компетенции, необходимые для обеспечения успешного достижения обучающимися планируемых результатов освоения программы, в том числе умения:

● обеспечивать условия для успешной деятельности, позитивной мотивации, а также самомотивирования обучающихся;

осуществлять самостоятельный поиск и анализ информации с помощью современных информационно-поисковых технологий;

разрабатывать программы учебных предметов, выбирать учебники и учебнометодическую литературу, рекомендовать обучающимся дополнительные источники информации, в том числе Интернет-ресурсы;

● реализовывать педагогическое оценивание деятельности обучающихся;

работать с текстовыми редакторами, электронными таблицами, электронной почтой и браузерами, мультимедийным оборудованием.

#### *1. В каких из перечисленных программ можно создавать 3D изображения?*

- Blender
- **Adobe Illustrator**
- Adobe Photoshop
- AutoDesk Maya

#### *2. Как называется данный слой?*

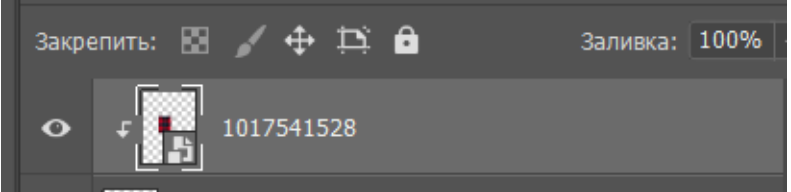

- **обтравочная маска**
- слой-маска
- смарт-слой

*3. В рисовании какого времени суток применяются данные приёмы и характеристики: «цвета приглушенные, пастельные из-за слоев тумана, контрастность цвета и тона невысокая, цвета сближенные и имеют золотистый или розоватый подтон»?*

- закат
- сумерки
- **рассвет**

#### **4.** *Назовите правильную последовательность создания обтравочной маски с текстурой*

- создание нового слоя, заливка нового слоя цветом, трансформирование слоя в обтравочную маску
- **заливка цветом необходимого фрагмента, создание нового слоя, трансформирование слоя в обтравочную маску**
- трансформирование выбранного слоя в обтравочную маску, заливка цветом необходимого фрагмента

#### *5. Что такое концепт-арт?*

- эскизное представление персонажа или окружающей среды
- **визуальное представление идеи персонажа или окружения, иллюстрирующее основную идею дизайнера**
- эскиз, на котором представлены эмоции персонажа

#### *6. Что такое светотень?*

- **Сочетание освещённых и неосвещённых мест на рисунке, которые помогают увидеть объем предмета.**
- Свет и цвет в композиции
- Ярко освещённая поверхность
- Тень, которую отбрасывает предмет на ярком свету

## *7. Какие черты характерны для кибер-панк стиля в иллюстрации*

- тема прошлого
- **тема будущего**
- **взаимодействие человека и технологий**
- оранжевые и желтые оттенки в цветовой палитре
- **фиолетовые и неоновые оттенки в цветовой палитре**

## *8. Дайте определение понятию "Фан-арт"*

- совместная работа нескольких художников над одним артом.
- процесс придания персонажу или объекту определенных визуальных характеристик
- **творчество фанатов (почитателей, поклонников), основанное на произведениях различных сфер искусства**

#### *9. Какое из следующих определений лучше всего описывает профессию Digital-художник:*

- **это специалист, который создает изображения и иллюстрации и иллюстрации на компьютере для широкого спектра задач: творчество, реклама, сайты, интерфейсы приложений**
- он создает логотипы и фирменный стиль для компаний
- это как художник он рисует что хочет, но не на бумаге, а на компьютере
- это профессионал по работе с Adobe Photoshop

*10. На рисунке представлено несколько скетчей - это иллюстратор придумывает девочку-пирата )). Как называется процесс рисования, когда digital-художник использует различные визуальные приемы, чтобы передать характер персонажа, подбирает ему аксессуары и окружение?*

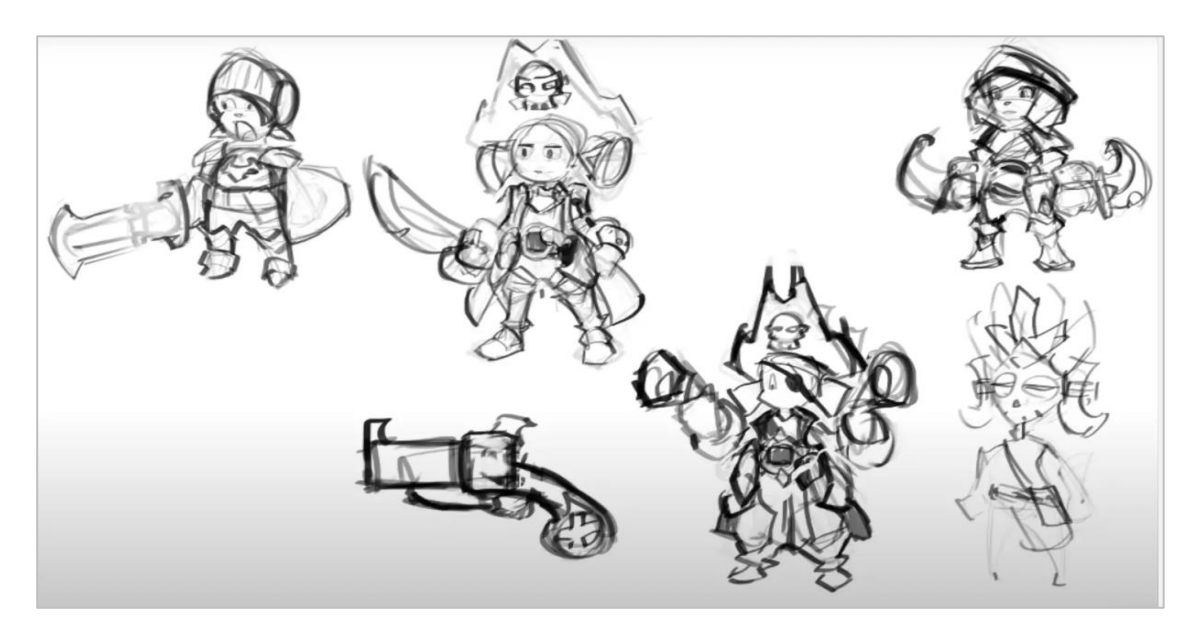

- Персонализация
- Рендеринг
- **Стилизация**
- Гейм-дизайн
- Хуманизация

Приложение 2. Примерные задания для оценки качества освоения учебного материала

#### **Задание 1. Создание стикерпака**

Создайте стикерпак из 2-4 стикеров, используя изученные на занятии инструменты Adobe Photoshop для создания слоя, рисования наброска, отрисовки чистового лайна и покраса работы. Пример работы:

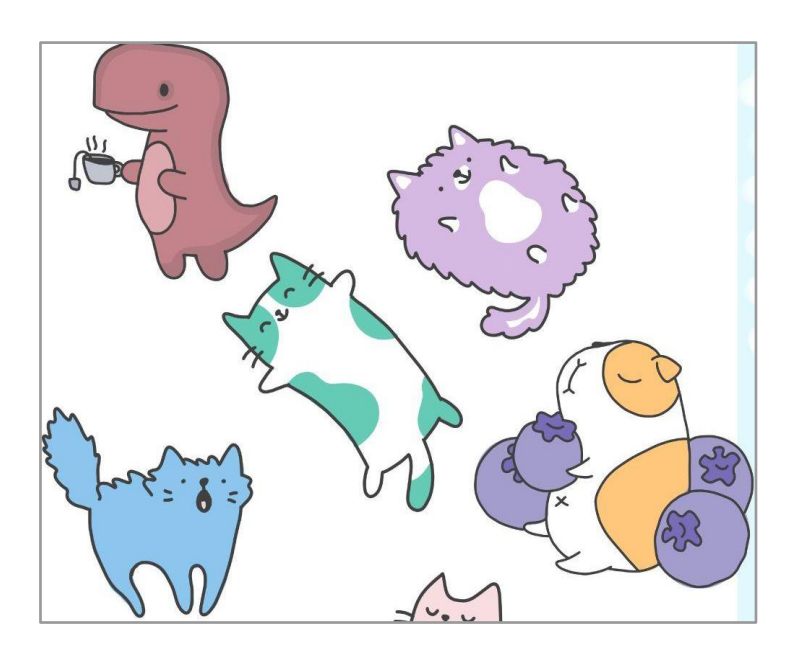

#### **Задание 2. Регистрация на творческих площадках для художника-иллюстратора**

Создайте свой профиль на одной из творческих площадок для цифровых художников, изученных на занятии.

Опубликуйте не менее трех собственных работ с их описанием.

Создайте подборки референсов – изучите творческие работы других художников, подпишитесь на нескольких авторов, чья стилистика вам понравилась.

 $Q, \Pi$ **ICe** Для вас Лучшие Прямые транс Illustrator **9 Russian Federation** • Редактировать профиль .<br>Іенить доступ **DI** Onpoбовать Adobe Portfolio  $24$  $\overline{6}$ Подписчики Подписки **FAT** Adobe  $\sim$   $\approx$   $\approx$ .<br>ирнова 3.jpg  $\sim$   $\blacksquare$  ани смирнова 2.jpg  $\Box$   $\Box$  Введите здесь текст для поиска 

Пример профиля на сайте Behance:

## **Задание 3. Работа с инструментом Градиент**

Создайте пейзажную иллюстрацию с использованием инструмента Adobe Photoshop градиент, изученного на занятии. Пример работы, в которой использован данный инструмент:

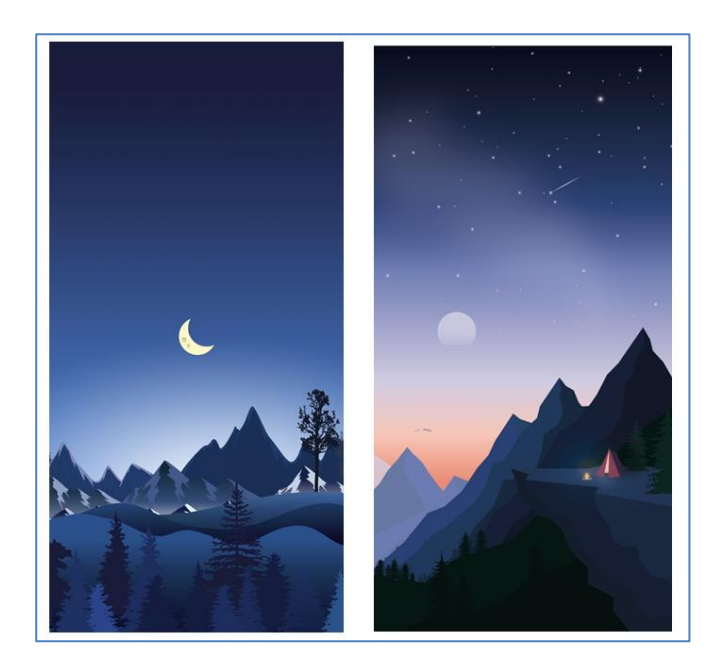

## **Задание 4. Подготовка рисунка для проекта**

Подготовьте рисунок солнца или любой планеты для вашего проекта. Для создания рисунка используйте изученные на занятии инструменты Adobe Photoshop. Пример работы:

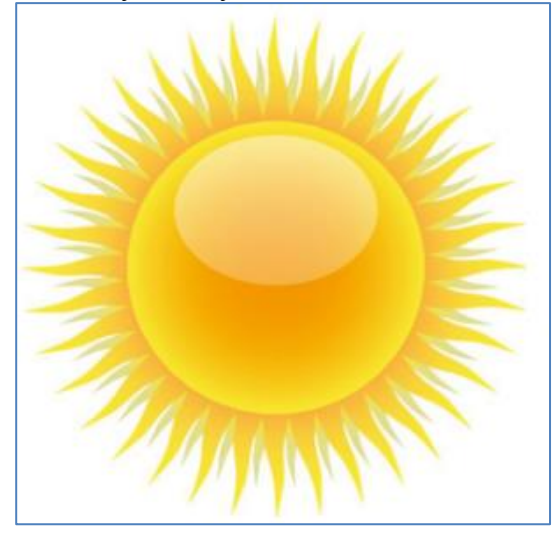

#### **Задание 5. Отрисовка эмоций персонажа**

Отрисуйте несколько эмоций вашего персонажа – Оса, используя следующую технику работы:

- Создайте горизонтально ориентированный формат холста
- Отрисуйте персонажа в полный рост, в цвете, расположите его в левой части листа.
- Создайте эскизную зарисовку лица персонажа, скопируйте ее несколько раз

• Понизьте копии в прозрачности и прорисуйте поверх новые эмоции.

## **Задание 6. Подготовка иллюстраций для оформления сайта в определенной стилистике** Выступите в роли иллюстратора для компании, работающей с озеленением города. Создайте в Adobe Photoshop несколько элементов, которые могут быть использованы для иллюстрации сайта и логотипа компании в эко-стиле. Создайте серию работ, согласованных по цветовой

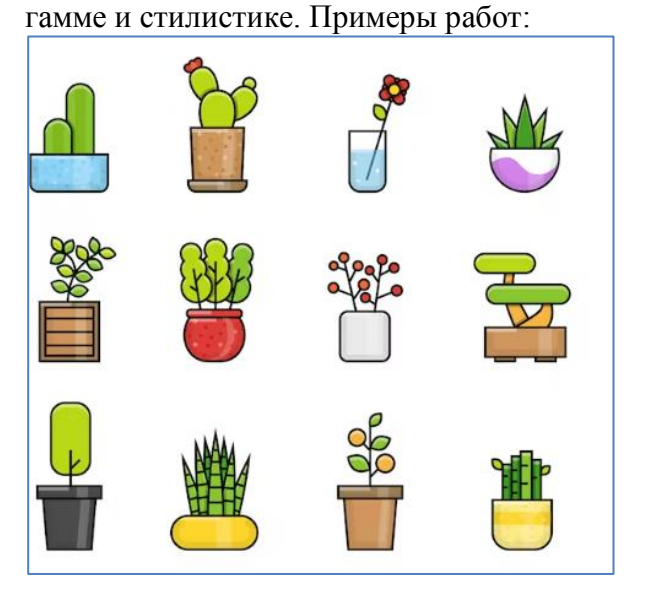

## **Задание 7. Создание работы – арт-коллаборации**

Изучить сюжетную работу, полученную от преподавателя. Придумать персонажа, который гармонично вписывается в картину и в идеале даже как-либо взаимодействует с персонажем преподавателя. Отрисовать своего персонажа в Adobe Photoshop, встроив его в работу преподавателя. Пример реализации:

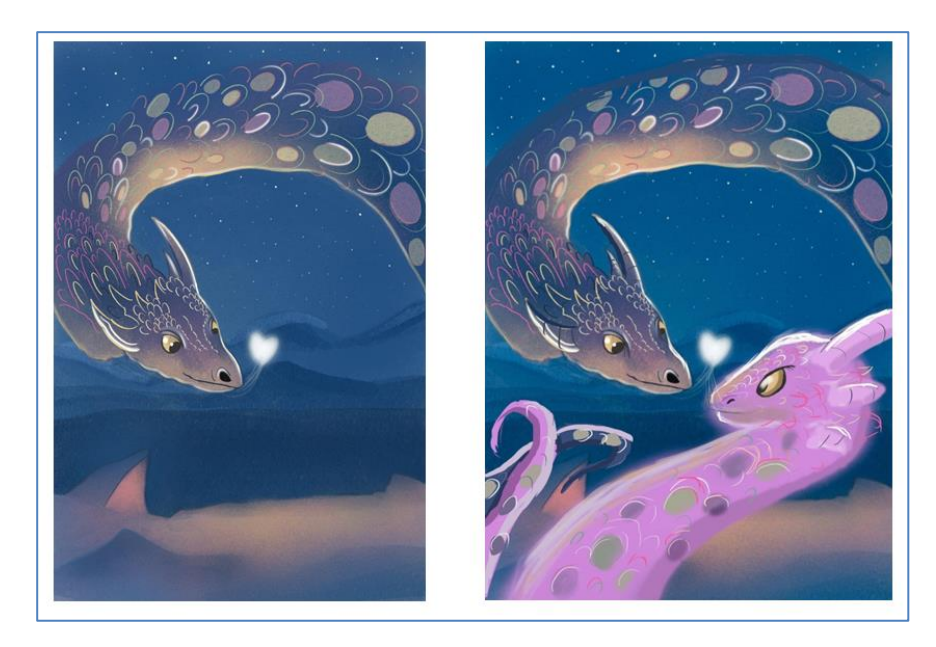

#### **Задание 8. Создание иллюстрации с использованием перспективы**

Используя изученные на занятии виды перспективы и примы работы с перспективой на изображении, нарисовать на выбор: аллею деревьев с фонарями, улицу, вокзал и рельсы, или предложить свой вариант изображения. Примеры использования перспективы в изображении:

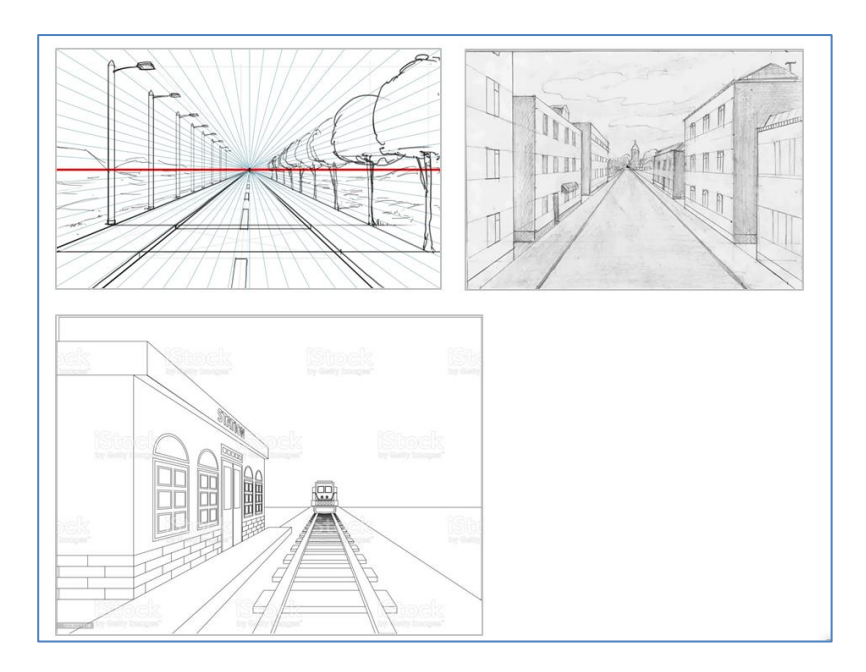

## **Задание 9. Создание подборки референсов в выбранной стилистике**

Перечислите особенности стиля aubeblue, изученные на занятии. Создайте подборку референсов для подготовки собственной иллюстрации в стиле aube blue.

#### **Задание 10. Создание фантазийной иллюстрации**

Используя рандомайзер, на занятии вы выбрали пару из двух элементов: животное + некоторое растение (фрукт или предмет). Отрисуйте иллюстрацию на совмещение двух этих элементов. Примеры комбинаций и готовой иллюстрации (кит+ подсолнух):

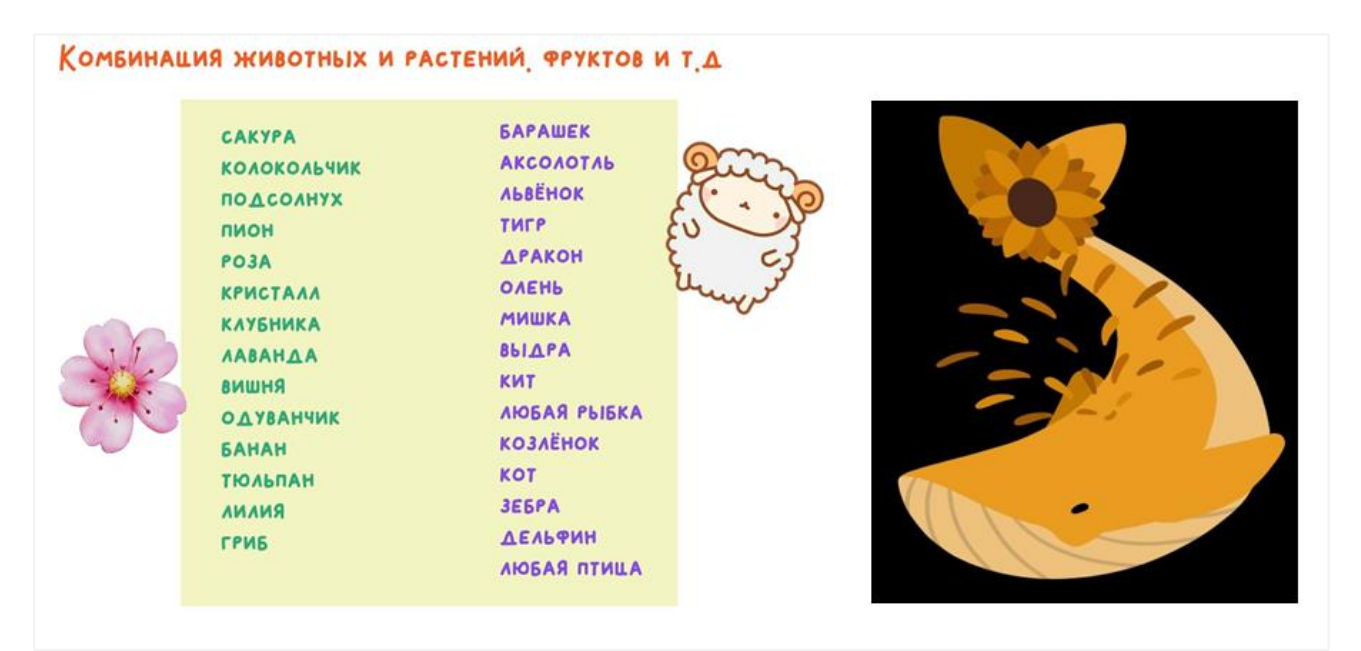